## How to Fix 'Error 42' When 'Tansee iPhone Message Transfer for Mac' is Loading Data?

- Please try deleting or removing all backups located here: ~/Library/Application Support/MobileSync/Backup
- If the issue persists, attempt the following steps:
- Step1 Backup your iPhone using Finder on your Mac.

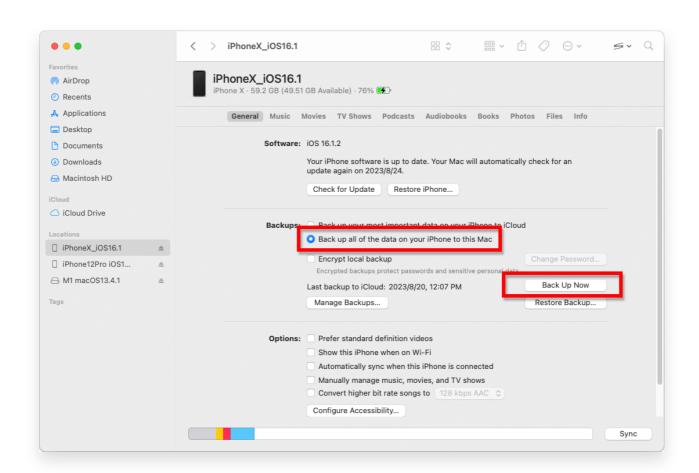

Step2 Run Tansee without connecting your iPhone.

Under Tansee's 'iTunes backup' tab, click on your iPhone.

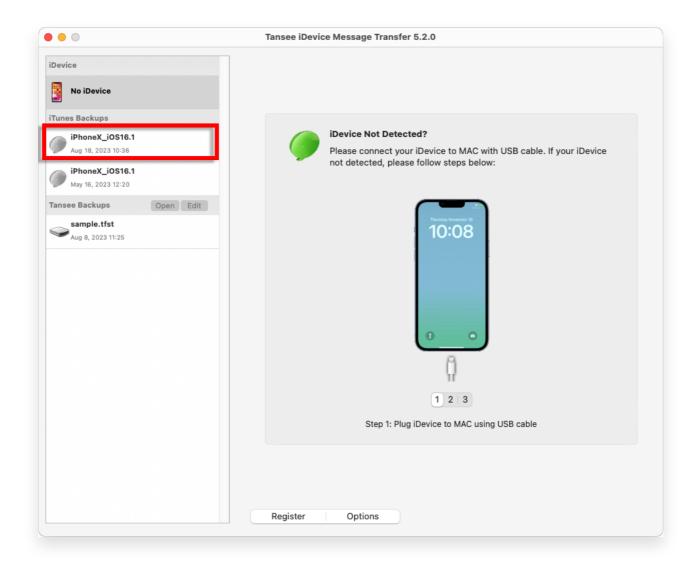

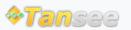

© 2006-2024 Tansee, Inc

Home Support Privacy Policy

Affiliate Contact Us